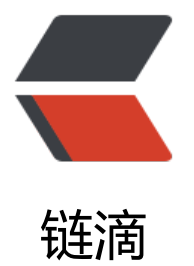

# 生产环境 Kubernet[es 搭](https://ld246.com)建 Elasticsearch 7. 6 集群(无认证版本)

作者: jenphyjohn

- 原文链接:https://ld246.com/article/1586757433779
- 来源网站: [链滴](https://ld246.com/member/jenphyjohn)
- 许可协议:[署名-相同方式共享 4.0 国际 \(CC BY-SA 4.0\)](https://ld246.com/article/1586757433779)

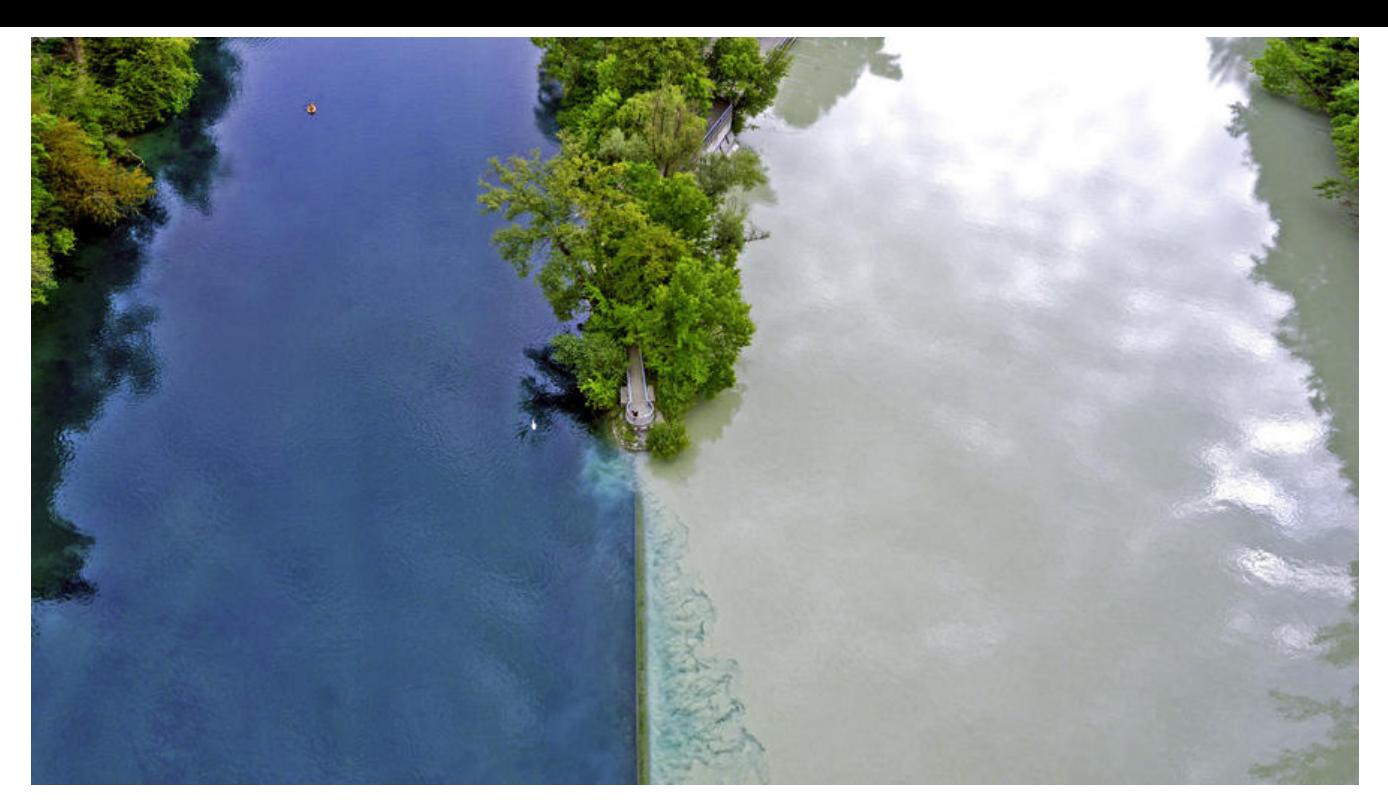

## **环境**

- Kubenetes 1.16.4 集群
- 用于安装ES集群的Node磁盘空间:200GB

## **选择节点创建目录**

1. 我们的方案是选择单独1个Node部署ES集群的全部节点, 这里选择的Node是 iz2zeiaaq1cifk1tfx 7z9z,使用SSH登入这个Node进行操作。

2. 创建3个目录用来做K8S的本地卷:

mkdir -p /mnt/localpv/es7-0 /mnt/localpv/es7-1 /mnt/localpv/es7-2

3. 目录授权:

chmod -R 777 /mnt/localpv/

### **创建LocalVolume资源**

1. 回到K8S集群的master上或使用容器Paas平台进行下一步操作。

2. 创建命名空间文件 logging-ns.yml:

apiVersion: v1 kind: Namespace metadata: name: logging

3. 执行文件:

kubectl create -f logging-ns.yml

#### 4. 创建StorageClass文件 localstorage-storageclass.yml:

kind: StorageClass apiVersion: storage.k8s.io/v1 metadata: name: local-storage provisioner: kubernetes.io/no-provisioner volumeBindingMode: WaitForFirstConsumer

#### 5. 执行文件:

kubectl create -f localstorage-storageclass.yml

6. 创建三组PersistentVolume、PersistentVolumeClaim资源文件 localstorage-pv0.yml:

```
apiVersion: v1
kind: PersistentVolume
metadata:
  name: local-storage-pv-0
  labels:
   name: local-storage-pv-0
spec:
  capacity:
   storage: 60Gi
  accessModes:
  - ReadWriteOnce
  persistentVolumeReclaimPolicy: Retain
  storageClassName: local-storage
  local:
   path: /mnt/localpv/es7-0
  nodeAffinity:
   required:
    nodeSelectorTerms:
    - matchExpressions:
      - key: kubernetes.io/hostname
       operator: In
       values:
       - iz2zeiaaq1cifk1tfxu7z9z # 此处需替换为文档开始选定的Node名
---
kind: PersistentVolumeClaim
apiVersion: v1
metadata:
  name: local-storage-pv-es7-cluster-0
spec:
  accessModes:
  - ReadWriteOnce
  storageClassName: local-storage
  selector:
   matchLabels:
    name: local-storage-pv-0
  resources:
   requests:
```

```
 storage: 60Gi
localstorage-pv1.yml:
apiVersion: v1
kind: PersistentVolume
metadata:
  name: local-storage-pv-1
  labels:
   name: local-storage-pv-1
spec:
  capacity:
   storage: 60Gi
  accessModes:
  - ReadWriteOnce
  persistentVolumeReclaimPolicy: Retain
  storageClassName: local-storage
  local:
   path: /mnt/localpv/es7-1
  nodeAffinity:
   required:
    nodeSelectorTerms:
    - matchExpressions:
      - key: kubernetes.io/hostname
       operator: In
       values:
       - iz2zeiaaq1cifk1tfxu7z9z # 此处需替换为文档开始选定的Node名
---
kind: PersistentVolumeClaim
apiVersion: v1
metadata:
  name: local-storage-pv-es7-cluster-1
spec:
  accessModes:
  - ReadWriteOnce
  storageClassName: local-storage
  selector:
   matchLabels:
    name: local-storage-pv-1
  resources:
   requests:
    storage: 60Gi
localstorage-pv2.yml:
apiVersion: v1
kind: PersistentVolume
metadata:
  name: local-storage-pv-2
  labels:
   name: local-storage-pv-2
spec:
  capacity:
```
storage: 60Gi

 accessModes: - ReadWriteOnce persistentVolumeReclaimPolicy: Retain storageClassName: local-storage local: path: /mnt/localpv/es7-2 nodeAffinity: required: nodeSelectorTerms: - matchExpressions: - key: kubernetes.io/hostname operator: In values: - iz2zeiaaq1cifk1tfxu7z9z # 此处需替换为文档开始选定的Node名 -- kind: PersistentVolumeClaim apiVersion: v1 metadata: name: local-storage-pv-es7-cluster-2 spec: accessModes: - ReadWriteOnce storageClassName: local-storage selector: matchLabels: name: local-storage-pv-2 resources: requests: storage: 60Gi

7. 执行文件:

kubectl create -f localstorage-pv0.yml kubectl create -f localstorage-pv1.yml kubectl create -f localstorage-pv2.yml

### **创建Elasticsearch7集群**

1. 创建无头Service文件 elasticsearch7-svc.yml:

kind: Service apiVersion: v1 metadata: name: elasticsearch7 namespace: logging labels: app: elasticsearch7 spec: selector: app: elasticsearch7 clusterIP: None ports: - port: 9200

```
 name: rest
 - port: 9300
  name: inter-node
```
### 2. 执行文件:

kubectl create -f elasticsearch7-svc.yml

3. 创建StatefulSet文件 elasticsearch7-statefulset.yml:

```
apiVersion: apps/v1
kind: StatefulSet
metadata:
  name: es7-cluster
  namespace: logging
spec:
  serviceName: elasticsearch7
  replicas: 3
  selector:
   matchLabels:
    app: elasticsearch7
  template:
   metadata:
    labels:
     app: elasticsearch7
   spec:
    containers:
    - name: elasticsearch7
     image: docker.elastic.co/elasticsearch/elasticsearch:7.6.1
     resources:
        limits:
         cpu: 1000m
        requests:
         cpu: 100m
     ports:
     - containerPort: 9200
       name: rest
       protocol: TCP
      - containerPort: 9300
       name: inter-node
       protocol: TCP
     volumeMounts:
      - name: data
       mountPath: /usr/share/elasticsearch/data
     env:
       - name: cluster.name
        value: k8s-logs
       - name: node.name
        valueFrom:
         fieldRef:
          fieldPath: metadata.name
      - name: discovery.zen.minimum_master_nodes # 含义请参阅官方 Elasticsearch 文档
        value: "2"
       - name: discovery.seed_hosts # 含义请参阅官方 Elasticsearch 文档
```
 value: "es7-cluster-0.elasticsearch7,es7-cluster-1.elasticsearch7,es7-cluster-2.elasticsea ch7" - name: cluster.initial master nodes # 初始化的 master 节点, 旧版本相关配置 discovery.z n.minimum\_master\_nodes value: "es7-cluster-0,es7-cluster-1,es7-cluster-2" # 含义请参阅官方 Elasticsearch 文档 - name: ES\_JAVA\_OPTS value: "-Xms2g -Xmx4g" # 根据具体资源及需求调整 initContainers: - name: fix-permissions image: busybox command: ["sh", "-c", "chown -R 1000:1000 /usr/share/elasticsearch/data"] securityContext: privileged: true volumeMounts: - name: data mountPath: /usr/share/elasticsearch/data - name: increase-vm-max-map image: busybox command: ["sysctl", "-w", "vm.max\_map\_count=262144"] securityContext: privileged: true - name: increase-fd-ulimit image: busybox command: ["sh", "-c", "ulimit -n 65536"] volumeClaimTemplates: - metadata: name: data spec: accessModes: [ "ReadWriteOnce" ] storageClassName: "local-storage" resources: requests: storage: 60Gi

### 4. 执行文件:

kubectl create -f elasticsearch7-statefulset.yml

### **验证是否安装成功**

### 1. 执行端口转发:

kubectl port-forward es7-cluster-0 9200:9200 --namespace=logging

2. 再开一个终端, 执行请求测试:

curl http://localhost:9200/\_cluster/health?pretty

### 返回结果:

```
{
  "cluster_name" : "k8s-logs",
  "status" : "green",
  "timed_out" : false,
```
 "number\_of\_nodes" : 3, "number\_of\_data\_nodes" : 3, "active\_primary\_shards" : 0, "active\_shards" $\overline{\cdot}$  0, "relocating\_shards" : 0, "initializing\_shards" : 0, "unassigned\_shards" : 0, "delayed\_unassigned\_shards" : 0, "number\_of\_pending\_tasks" : 0, "number\_of\_in\_flight\_fetch" : 0, "task max waiting in queue millis" : 0, "active\_shards\_percent\_as\_number" : 100.0 }